## **Zápis do dochádzky za použitia PIN kódu**

Po spustení dochádzkovej aplikácie na tablete sa zobrazí úvodná obrazovka.

## *Postup obsluhy tabletu pre zamestnancov*

**1.** 

Na úvodnej obrazovke tabletu sa nachádza číselná klávesnica. Zamestnanec zadá svoj **PIN kód**, ktorý mu priradil jeho administrátor a potvrdí ho. Zaevidovať si dochádzky pomocou PIN kódu môžu len tí [zamestnanci, ktorí boli k nemu priradení.](https://helpdesk.system-is.com/518865-Zamestnanec-sa-nezobrazuje-na-termin%C3%A1li)

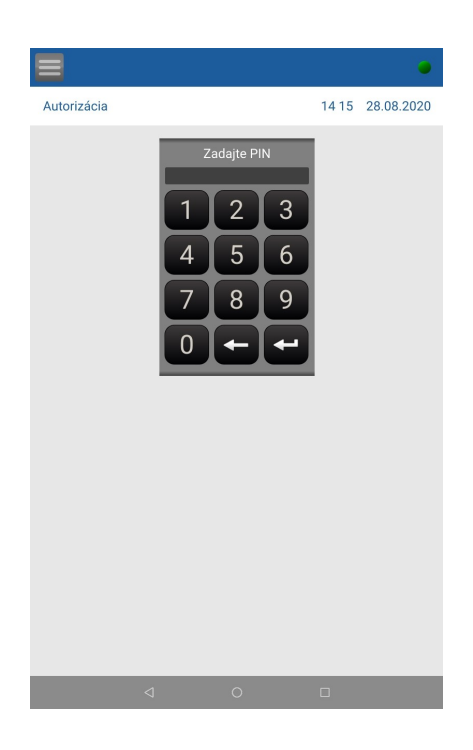

**2.** 

Na obrazovke tabletu sa zobrazia [prerušenia, ktoré mu boli priradené.](https://helpdesk.system-is.com/390767-Preru%C5%A1enia-zobrazuj%C3%BAce-sa-na-termin%C3%A1li) Zamestnanec dotykom vyberie **prerušenie**, ktoré chce zapísať.

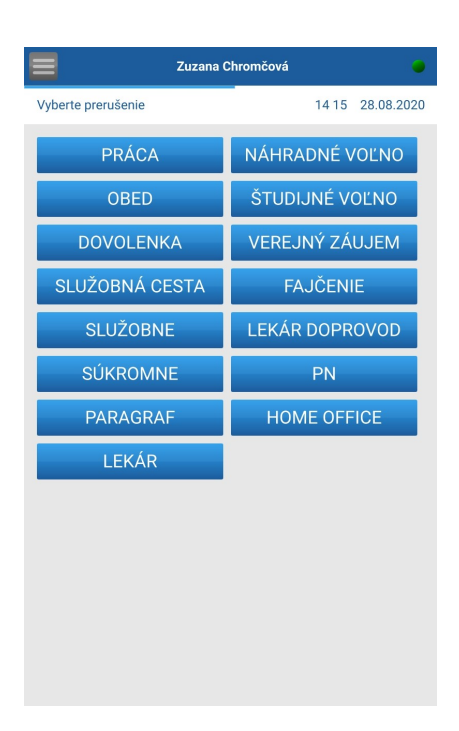

Zamestnanec označí **príchod** alebo **odchod**. V snímacom priestore kamery sa nachádza náhľad zamestnanca, počas zápisu prerušenia.

Ak je [zapnutá detekcia tváre](https://helpdesk.system-is.com/683806-Nastavenia#detekcia) na tablete, nepovolí zápis zamestnancovi pokiaľ svoju tvár neukáže kamere (nebude ho vidno v snímacom priestore kamery) a teda tlačidlá na príchod a odchod nebudú aktívne.

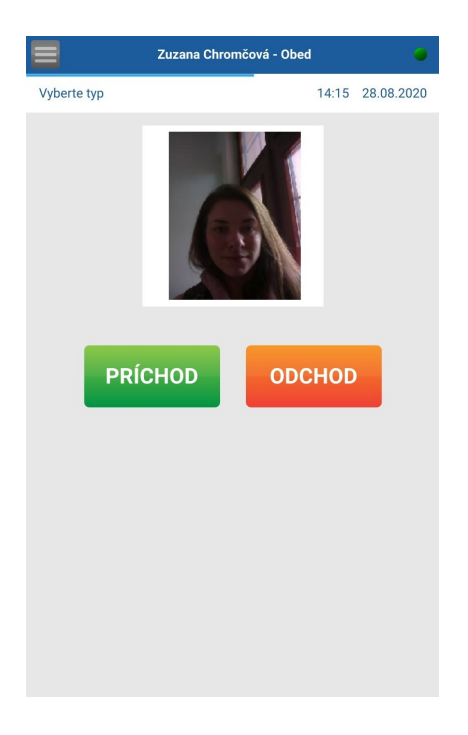

**4.**

Po zápise na tablete sa zobrazí zamestnancovi na displeji informácia o vykonanom zápise a čase prerušenia s fotografiou vyhotovenou počas zápisu. Pod fotografiou sa nachádza informácia o aktuálnom [salde.](https://helpdesk.system-is.com/683806-Nastavenia#saldo)

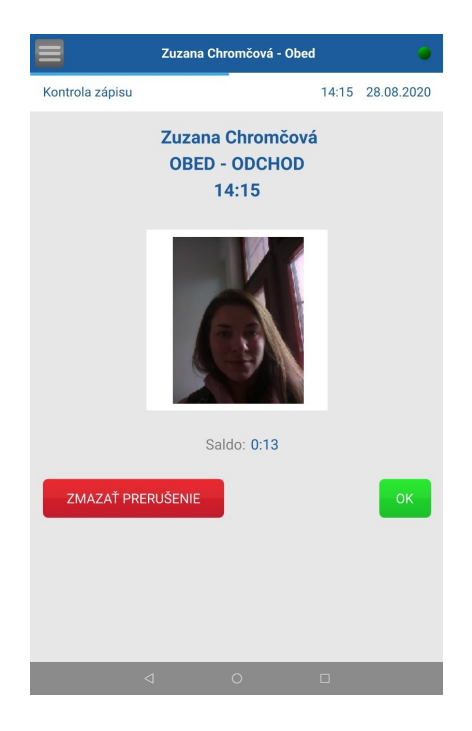

**5.**

V tejto časti má zamestnanec možnosť odkontrolovať si, či sa zapísal správne. Ak nie, môže si svoj zápis opraviť pomocou tlačidla **Zmazať prerušenie** a zapísať sa nanovo.

**3.** 

Pri kontrole zápisu sa pod menom zamestnanca zobrazuje aj časová os, ukazujúca dobu aktívnosti zobrazeného okna, počas ktorej môže zamestnanec vykonať opravu zápisu.

V prípade, že mylný zápis zistí neskôr, nahlási to administrátorovi, ktorý vykoná opravu priamo v dochádzkovom systéme AMS.

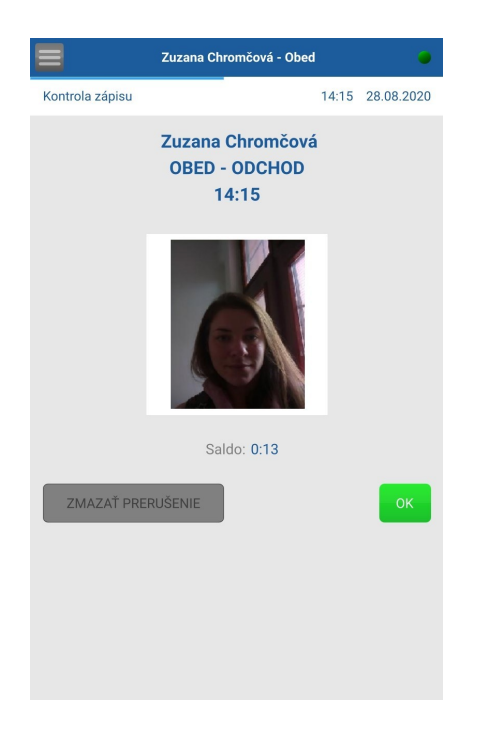

Všetky zaznamenané prístupy (aj tie vymazané) spolu s fotografiou zamestnanca sa zobrazujú v dochádzkovom systéme AMS v časti [Prístupy.](https://helpdesk.system-is.com/410968-Pr%C3%ADstupy)